## 1 設定画面を開く

タブレット端末のホーム画面から「設定」を選択します。ただし、Wi-Fi 接続以外で設定を変更しないよう にしてください。

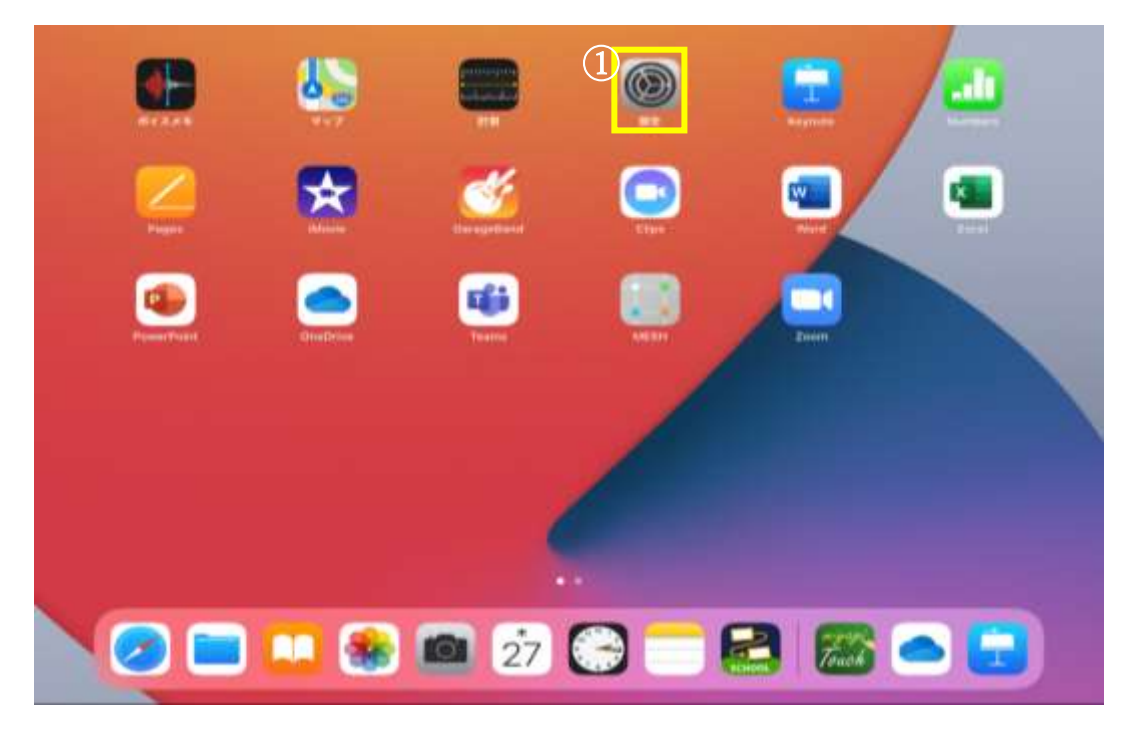

2 ネットワークの選択

左側の Wi-Fi を選択し、検索されたワイヤレスネットワークから、ご家庭で利用されるネットワーク名を選 択します。

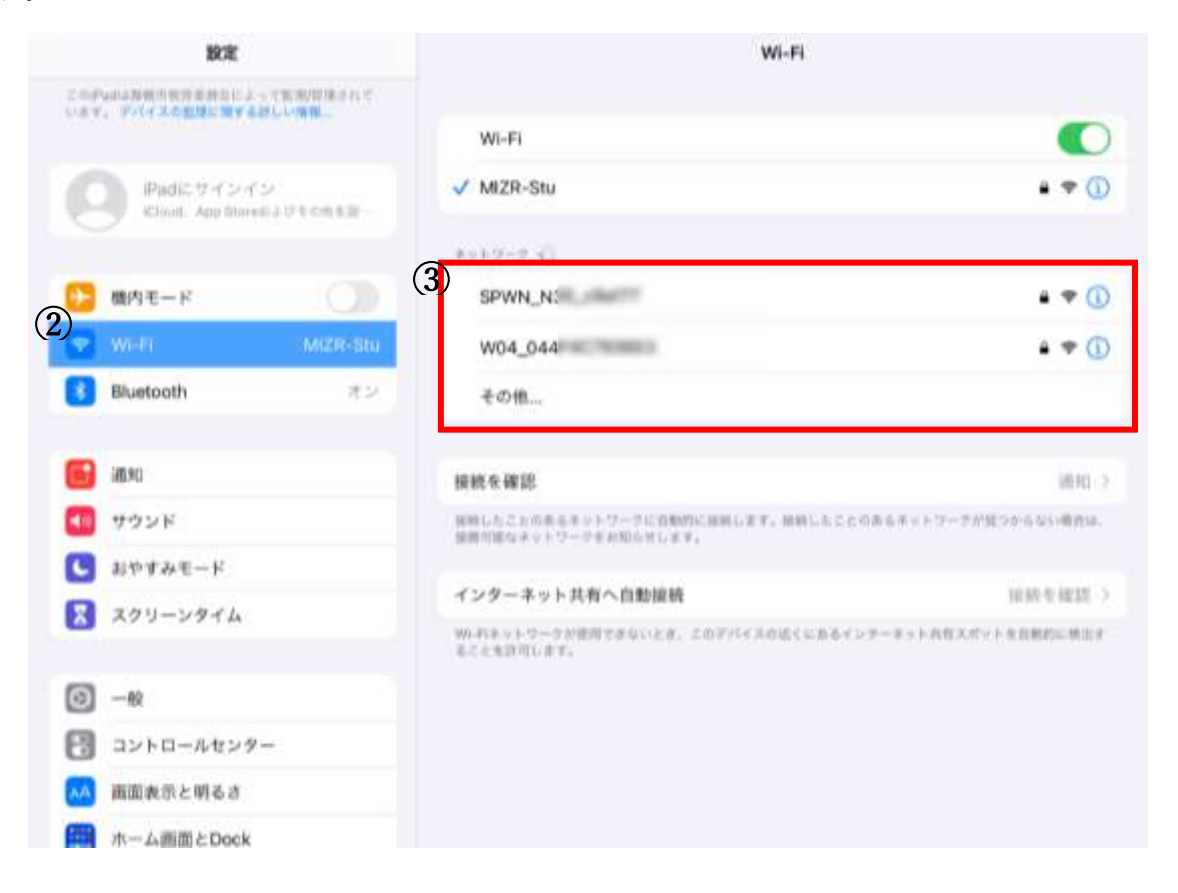

3 パスワードを入力する

パスワード(セキュリティキー/暗号キー/WEPキー)の入力を求められるので入力し、接続を選択します。

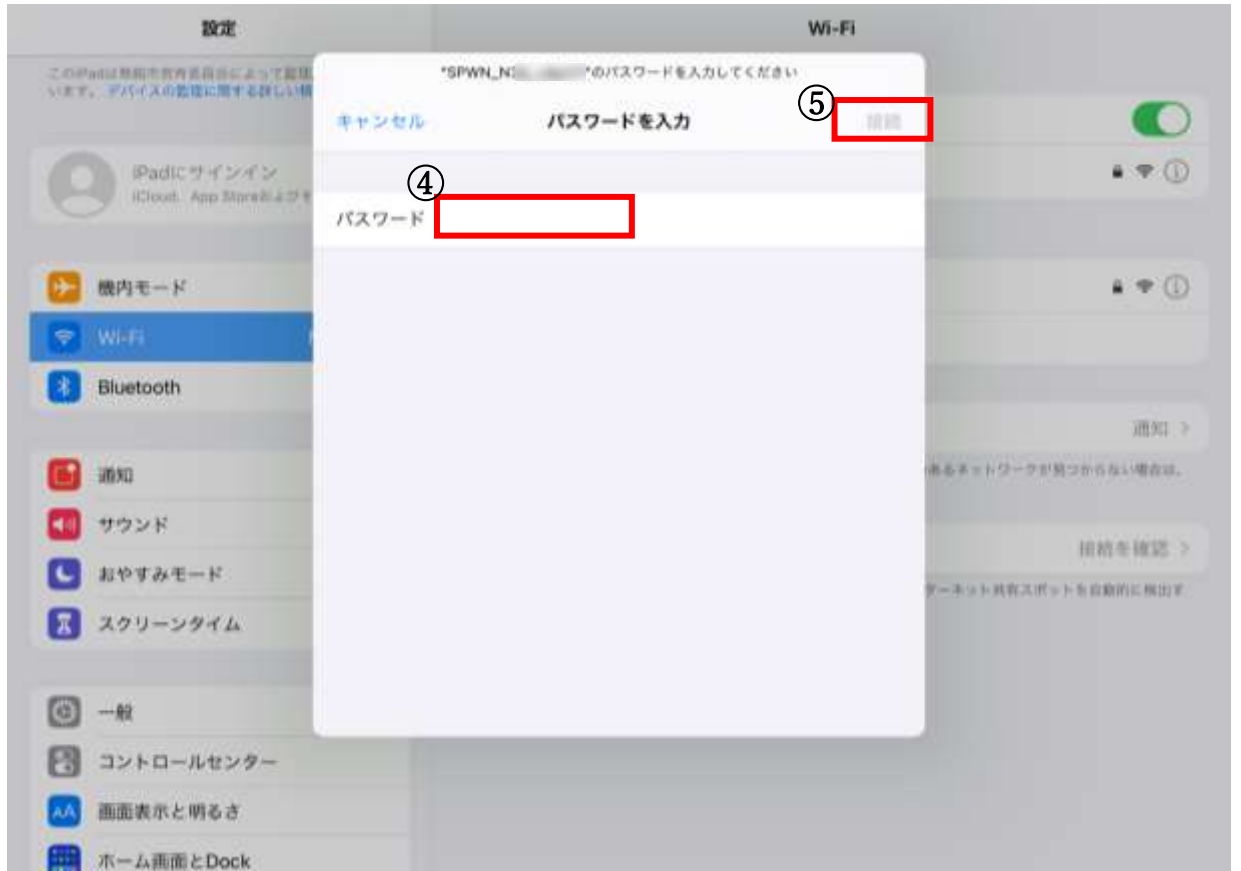

ネットワーク名にチェックがついたら接続完了です。

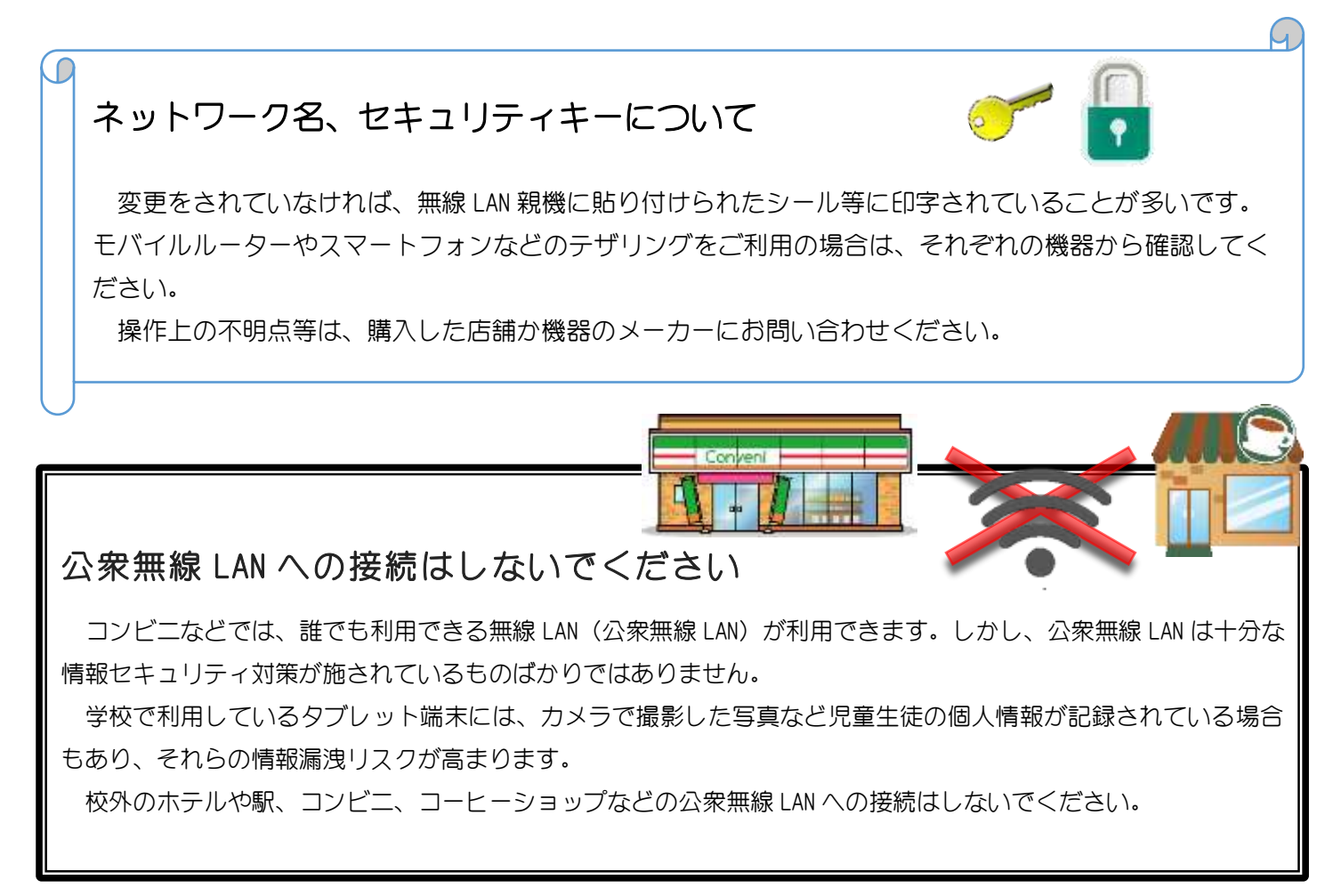